# usePaginationDisplay方法

### 方法

ListView.usePaginationDisplay(pageRowCount, pageIndex)

### 描述

使用此方法分页显示表格的数据,您可以设置每页显示的行数,并进入指定的页码。

### 参数说明

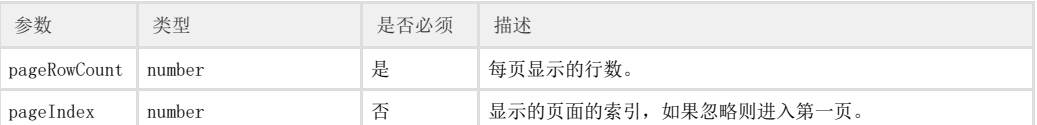

## 返回值

无

### 示例

下面的示例代码中,通过usePaginationDisplay方法,设置每页显示的行数,并进入指定的页码。

```
//
var page = Forguncy.Page;
//
var listview = page.getListView("1");
//
listview.usePaginationDisplay(6, 2)
```
操作步骤

在页面上选择一个区域,将数据表拖拽到单元格区域中,绑定数据表中的字段。

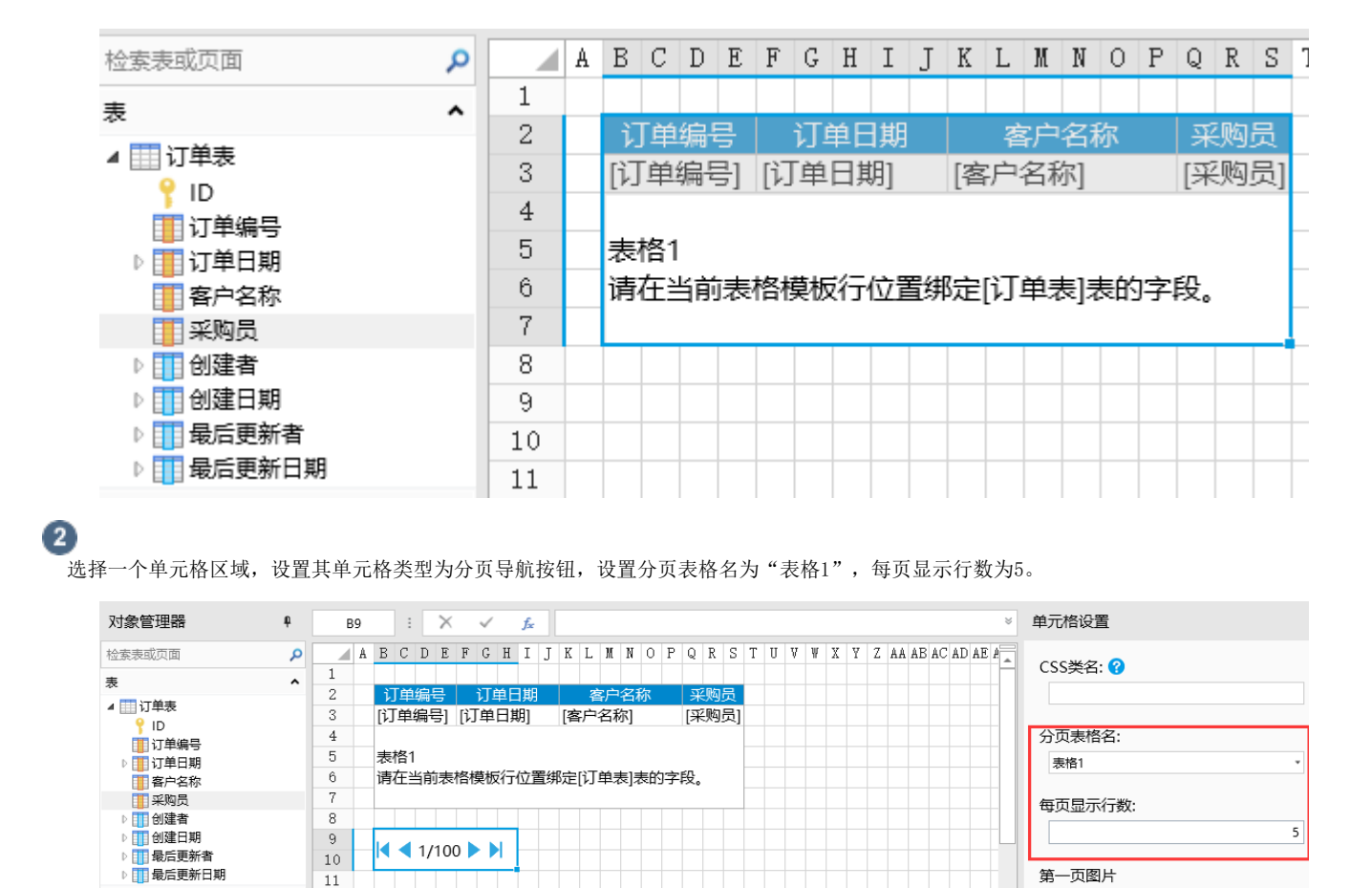

### $\mathbf{3}$

选择一个单元格区域,设置其单元格类型为按钮,编辑命令为"JavaScript命令",并输入JavaScript代码。

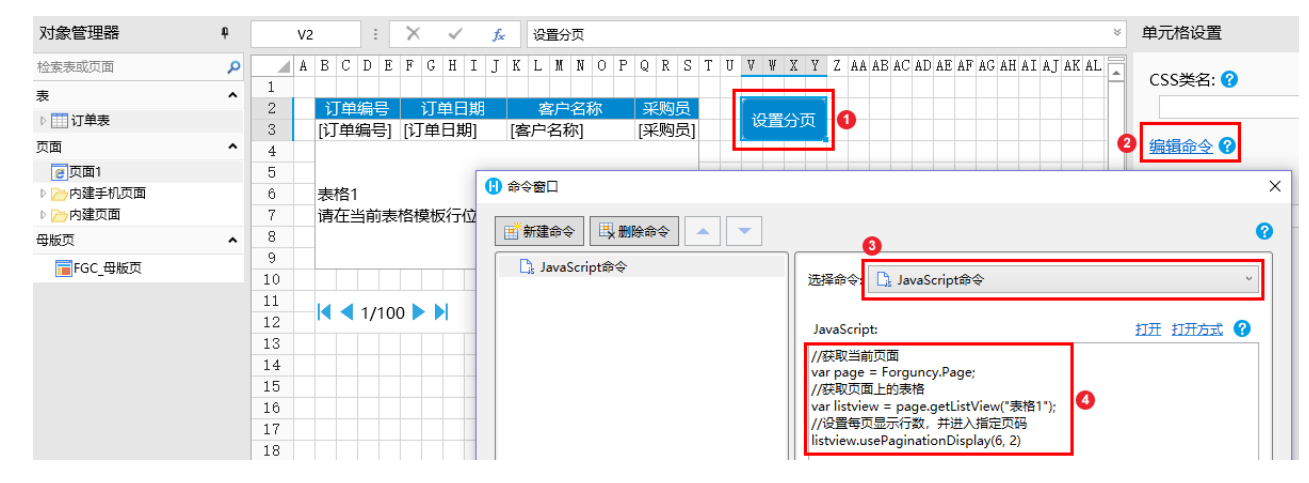

#### $\boldsymbol{A}$

编辑完成后,单击"确定"关闭对话框。

运行页面,在页面中单击设置分页按钮,就会设置每页显示的行数,并进入指定的页码。

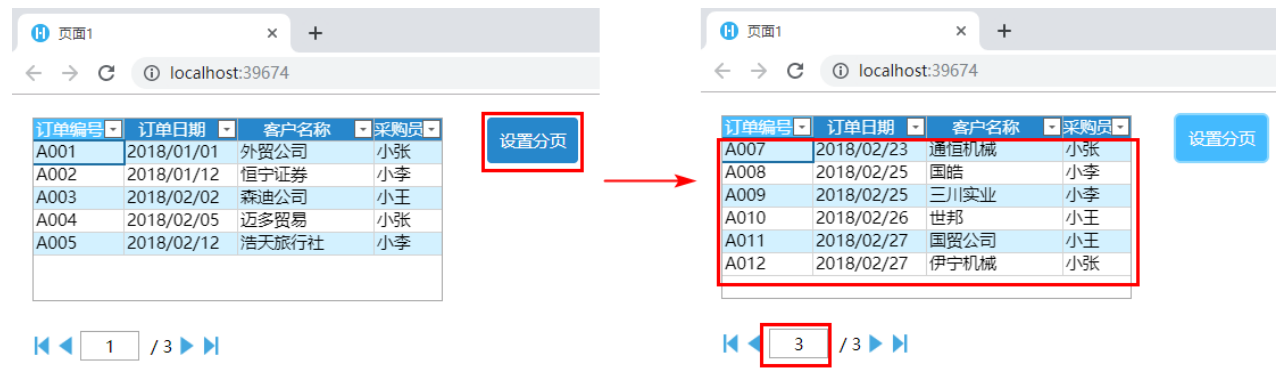